## **4 Overview on Approaches to Multimedia Programming**

- 4.1 History of Multimedia Programming
- 4.2 Squeak and Smalltalk: An Alternative Vision
- 4.3 Director and Lingo: Advanced Multimedia Authoring
- 4.4 Frameworks for Multimedia Programming

Literature: http://www.cs.sunysb.edu/~tony/364/historyofMM/ historyofMM.html Mark Guzdial: History of Squeak Lecture notes at http://coweb.cc.gatech.edu/cs2340/3608 http://minnow.cc.gatech.edu/squeak/3139

#### **Ivan Sutherland's Sketchpad, 1963**

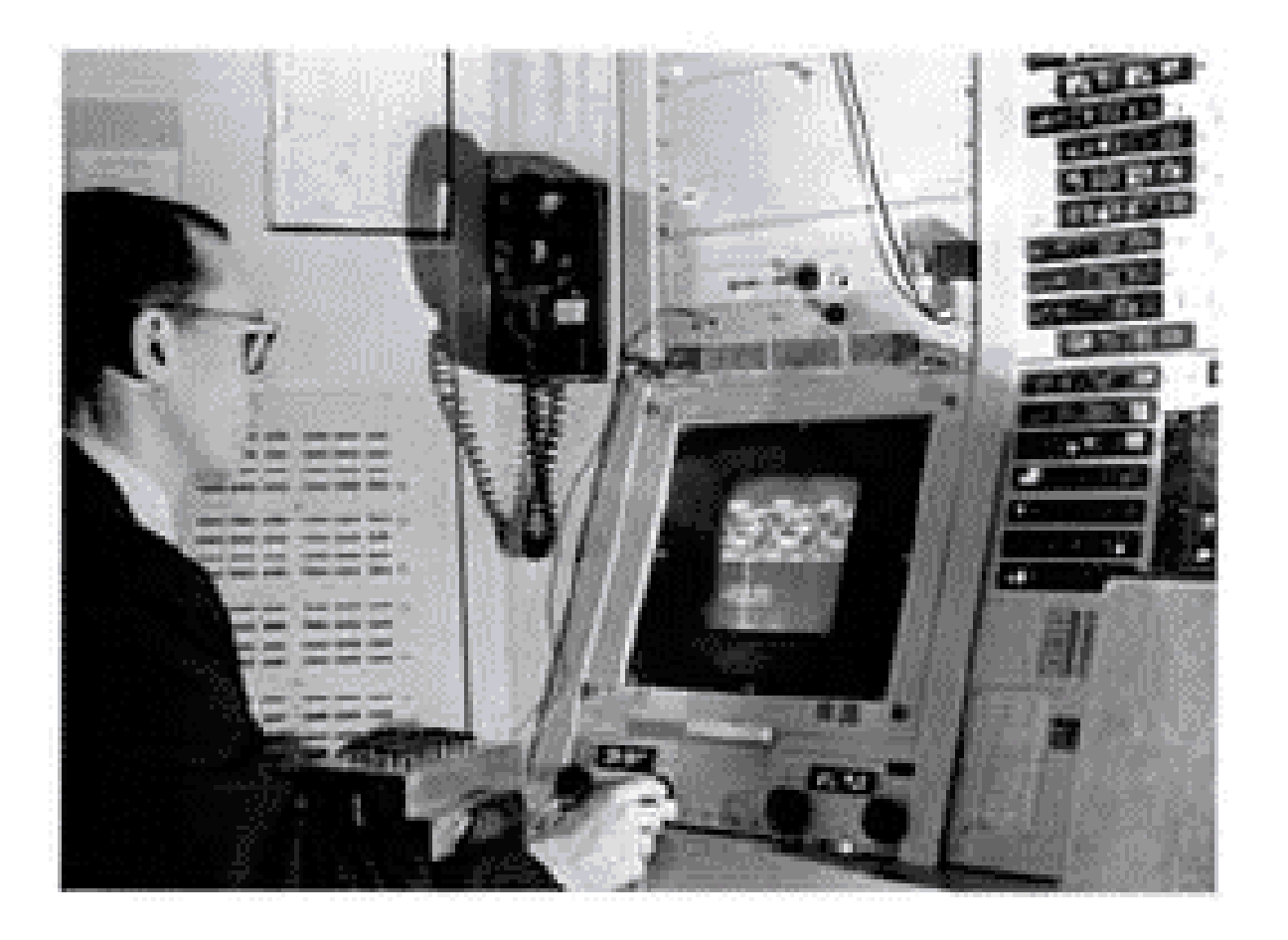

First object-oriented drawing program Master and instance drawings Rubber bands Simple animations

# **Alan C. Kay**

- • U. Utah PhD student in 1966
	- Read Sketchpad, Ported Simula
- Saw "objects" as the future of computer science
- His dissertation: Flex, an object-oriented personal computer
	- A *personal* computer was a radical idea then
	- How radical?

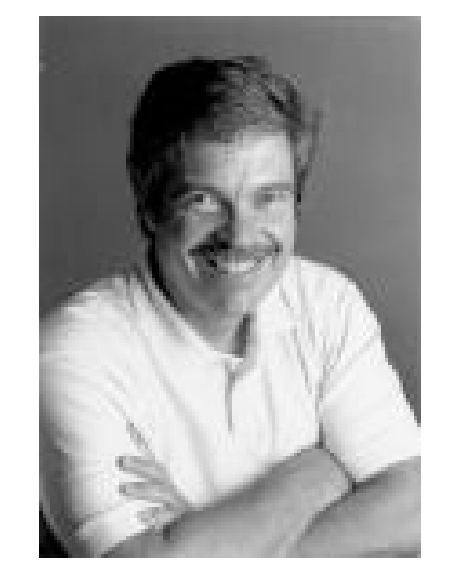

*"There is no reason anyone would want a computer in their home."* (Ken Olsen, Digital Equipment Corp, **1977** )

Further stations of Alan Kay's life:

- Stanford Artificial Intelligence Laboratory
- **Xerox PARC**
- Apple, Atari
- Disney Interactive
- Viewpoints Research Institute
- Hewlett-Packard

**Ludwig-Maximilians-Universität München Prof. Hußmann Multimedia-Programmierung – 4 - 3**

from M. Guzdial

#### **The FLEX Machine**

- "A personal computer for children of all ages"
- $\bullet$ Includes pointing device

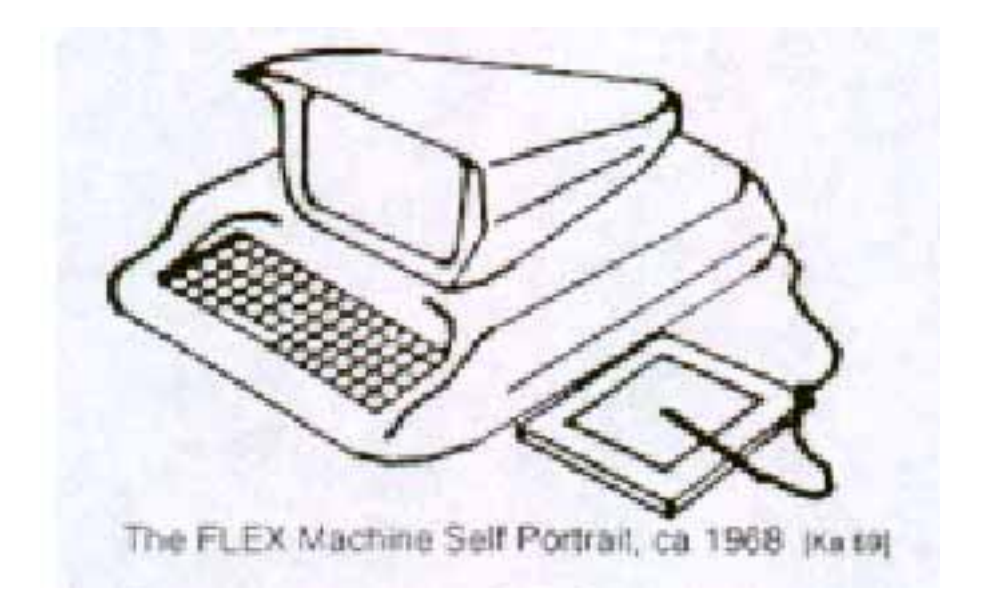

#### **The Dynabook Vision**

- •Small, handheld, wireless(!) device – a new medium
- • Can be used creatively by everybody, in particular children, for learning
- Xerox PARC Learning Research Group, early 70s

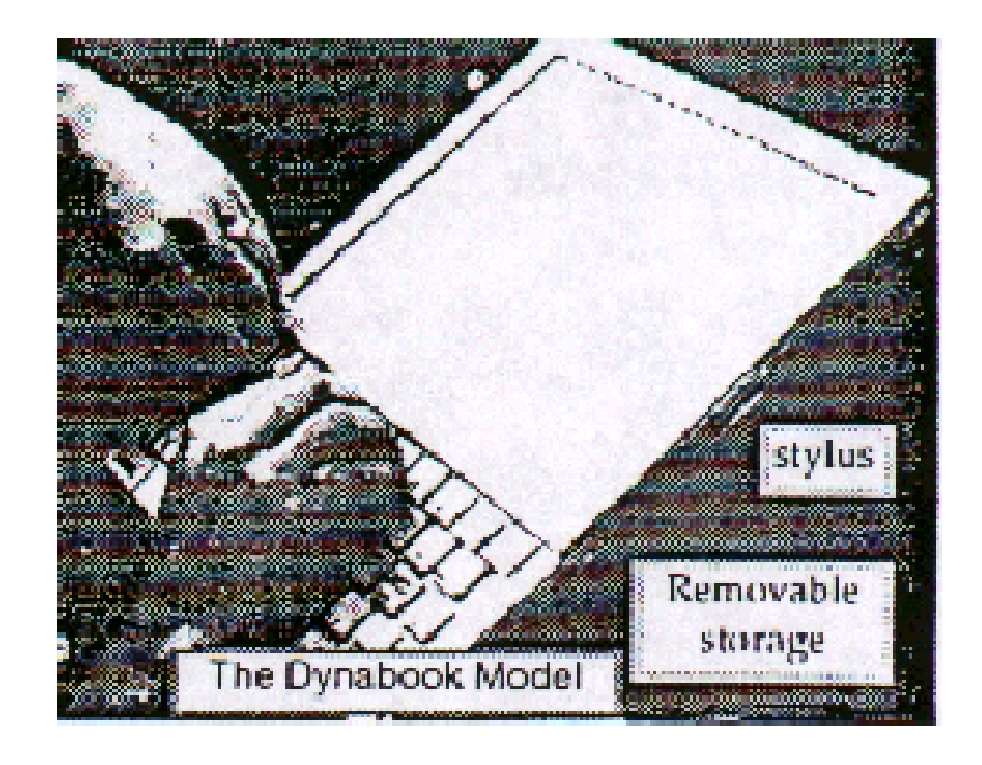

#### Tablet PC, 2004

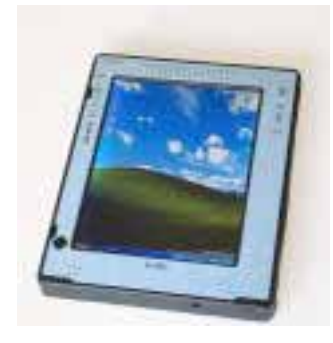

#### **Xerox PARC Learning Research Group: Smalltalk-72**

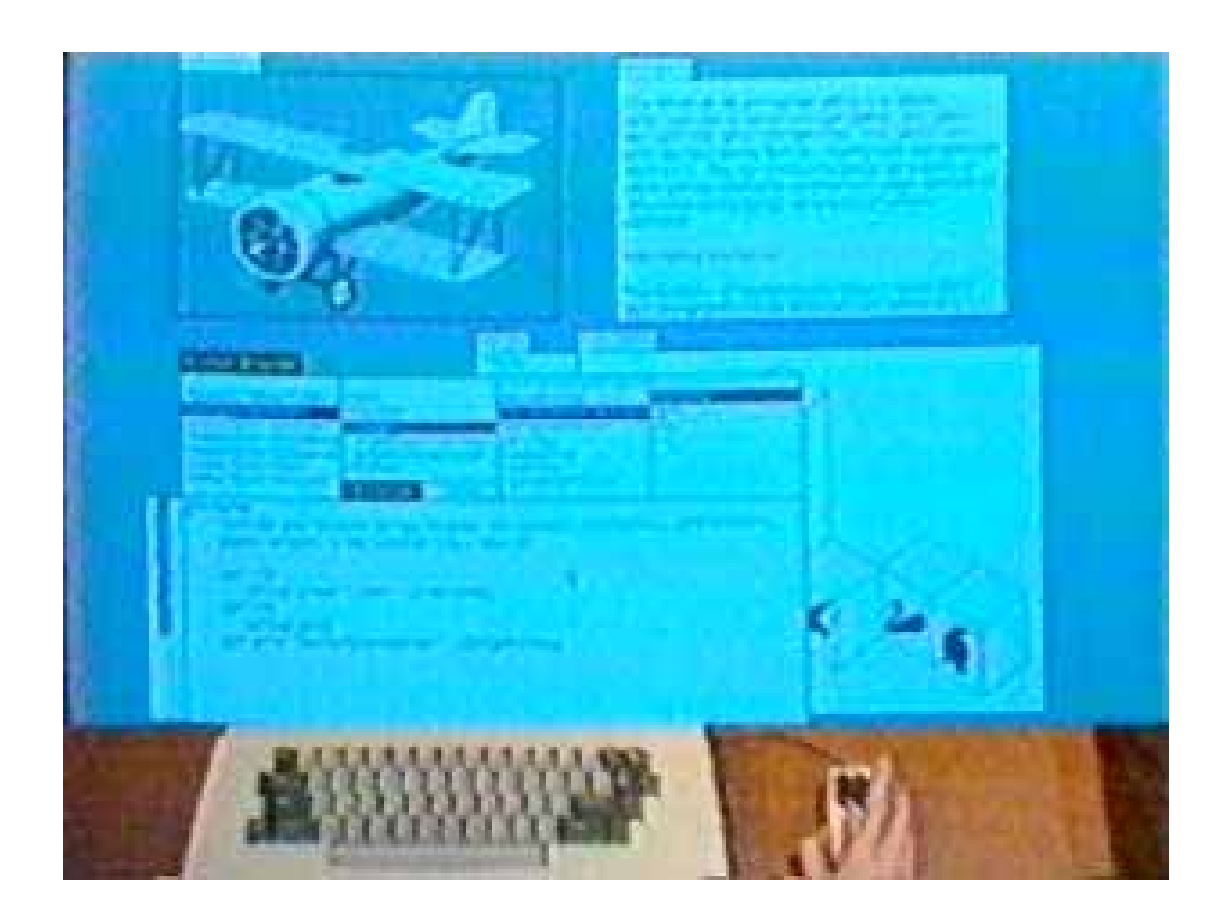

- • Object-oriented programming system
	- Mouse
	- Windows
	- Icons
	- Pop-up menus
- • Uses simple objectoriented language "Smalltalk"
- • Idea of user interface: Make computers easy to use for everybody
- • Idea of language: make programming both more simple and more powerful (e.g. include multimedia: sound)

## **The Alto**

- The machine the prototype of which impressed Steve Jobs so much that he decided to produce the Lisa/Macintosh kind of computers for the mass market (1979)
	- Graphical user interface
	- Networked via Ethernet
	- Programming language Smalltalk

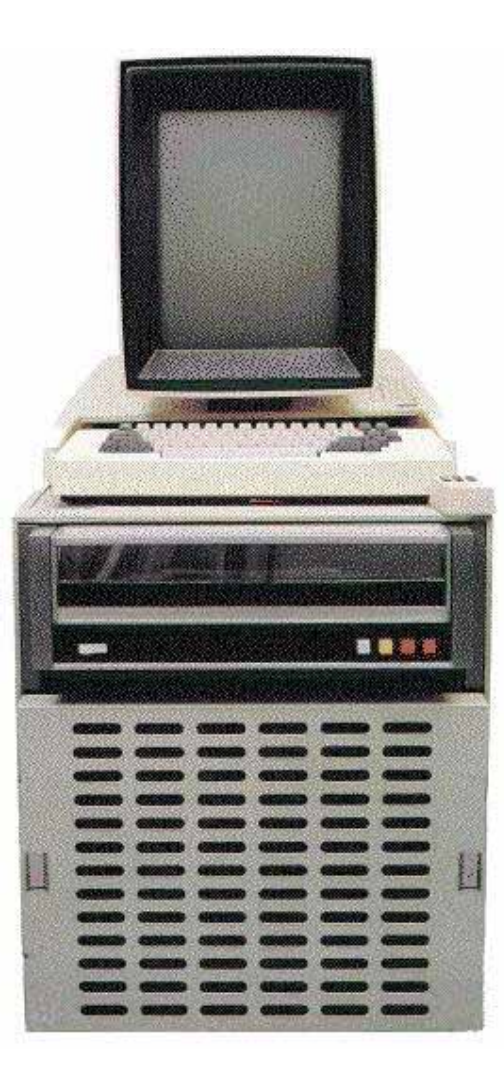

## **History of Multimedia Authoring**

- $\bullet$  1965: Douglas Engelbart: "Augmenting Human Intellect: A Conceptual Framework" ("intelligence amplifier")
	- Leads to multiple windows, mouse, hypertext, composite text/graphic editing, outlining software, ...
- Text-based Hypertext Authoring:
	- 1965, Ted Nelson: "Hypertext"
	- 1968, Andries Van Dam: Hypertext Editing System
	- 1972, CMU: "ZOG" Hypertext collaboration tool
- 1976: DARPA proposal "multiple media"
- 1982, Peter Brown: "Guide", Hypertext authoring with graphical interface
- 1984: Apple Macintosh
- 1985: Windows 1.0
- 1985: Commodore Amiga:
	- The first true multimedia computer (advanced graphics, sound, video)
- 1985: MIT Multimedia Lab (Negroponte, Wiesner)
- $\bullet$ 1986: Xerox PARC "NoteCard"
- •1987: Apple HyperCard
- •1988: Macromedia Director

#### **Commodore Amiga**

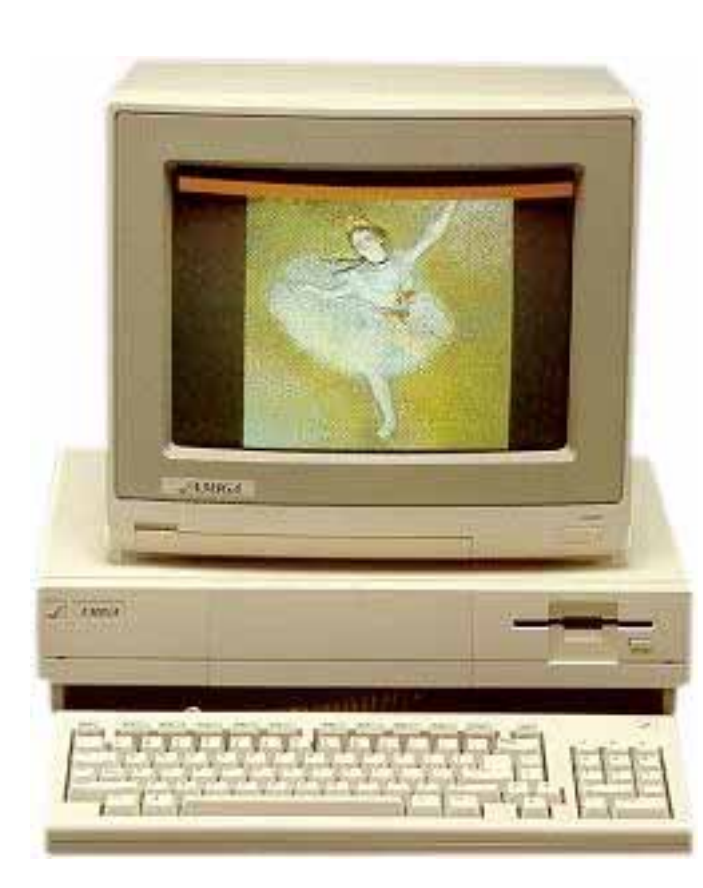

- •Erscheinungsjahr: Mitte 1985 (Deutschland 1986)
- •Arbeitsspeicher 256KByte Chip-Ram
- •CPU: Motorola 68000, 7,16Mhz NTSC, 7,09Mhz PAL
- • Grafik (u.a.): 320\*200/256 (32/4096 Farben) 640\*200/256 (16 Farben)
- •Sound: 8Bit 4 Kanal Stereo, 29Khz
- •Massenspeicher: 1 Diskettenlaufwerk 880KByte
- • Betriebssystem: Kickstart 1.0, 1.1, 1.2, 1.3 (Rom auf Diskette)
- •Einführungspreis: 6000,- DM

#### **Atari Mega ST**

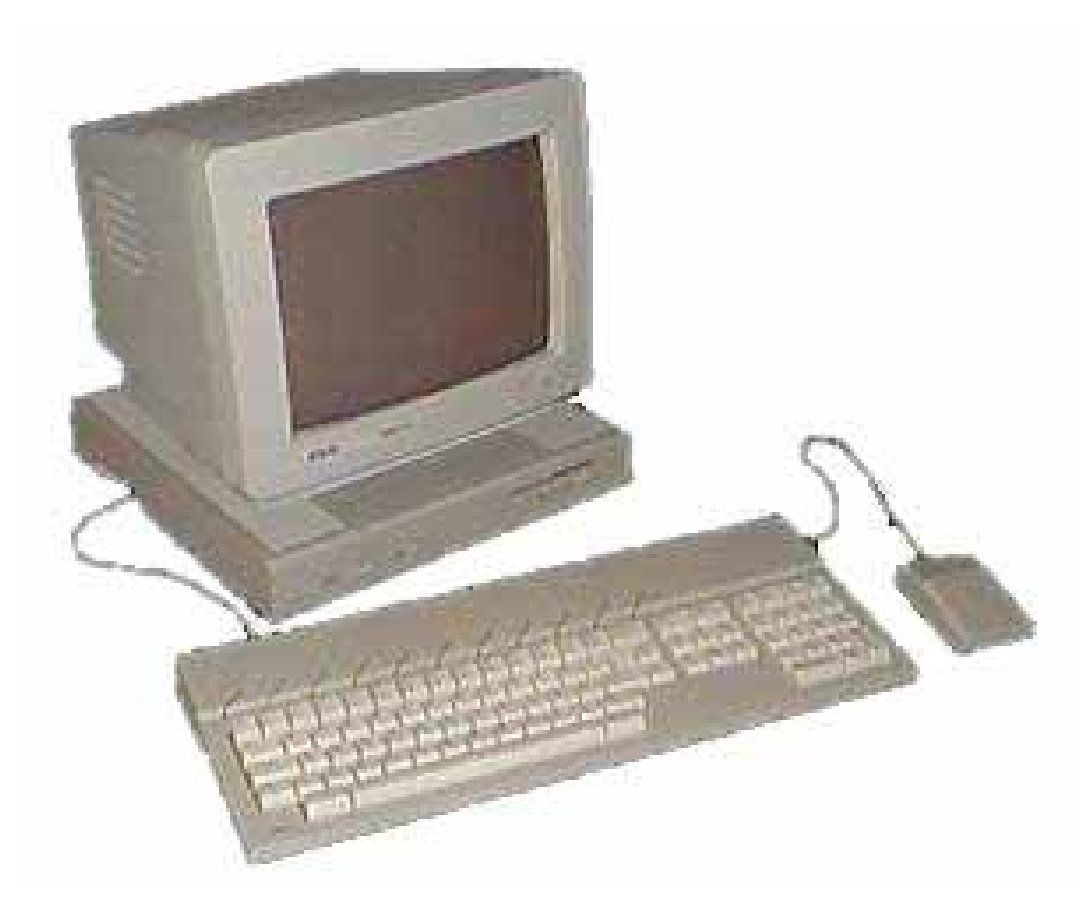

- •1988
- CPU Motorola 68000 8 MHz
- $\bullet$ Ram 1 bis 4 MByte
- • Grafik
	- 640 x 200 (4 Farben)
	- 320 x 200 (16 Farben)
- Tongenerator: 3 Stimmen – MIDI Interface
- •Ca. 2000 DM
- Typische Anwendungen:
	- Spiele
	- Musik
	- Ausbildung (Schulen)

## **4 Overview on Approaches to Multimedia Programming**

- 4.1 History of Multimedia Programming
- 4.2 Squeak and Smalltalk: An Alternative Vision

#### **Squeak**

EToys: Visual Programming in Squeak Introduction to Smalltalk

- 4.3 Director and Lingo: Advanced Multimedia Authoring
- 4.4 Frameworks for Multimedia Programming

Literature: http://www.squeakland.org

#### **Back to the Future: Squeak**

- Smalltalk:
	- Developed 1972
	- Commercial versions from 1980 on
- 1995: Alan Kay, Dan Ingalls, Ted Kaehler at Apple
	- Still want "A development environment in which to build educational software that could be used—and even programmed—by non-technical people and by children"
	- Build on Open Source Software strengths
		- » Use the distributed power of Internet-based programmers
	- Available Smalltalk versions had lost many media capabilities
- • Later on, the Squeak team moves to Disney
	- "Its all about media"
- Multimedia in Squeak:
	- 16 voice music synthesis
	- 3-D graphics, MIDI, Flash, sound recording
	- Network: Web, POP/SMTP, zip compression/decompress

## **Squeak as a Classroom Tool for Schools**

- $\bullet$  Vision:
	- Children use complex multimedia computations (graphics, sound, animations) like a desktop calculator
- Example: Physics
	- experiments regarding physical observations
		- » Building a computer model of real-life behaviour
	- Video: The Gravity project
- Prerequisites:
	- Fully visual programming
	- Large coverage of graphics and animation

## **4 Overview on Approaches to Multimedia Programming**

- 4.1 History of Multimedia Programming
- 4.2 Squeak and Smalltalk: An Alternative Vision

Squeak

EToys: Visual Programming in Squeak

Introduction to Smalltalk

- 4.3 Director and Lingo: Advanced Multimedia Authoring
- 4.4 Frameworks for Multimedia Programming

Literature: http://www.squeakland.org

## **Electronic Toys: EToys**

Alan Kay, EToys and Simstories in Squeak

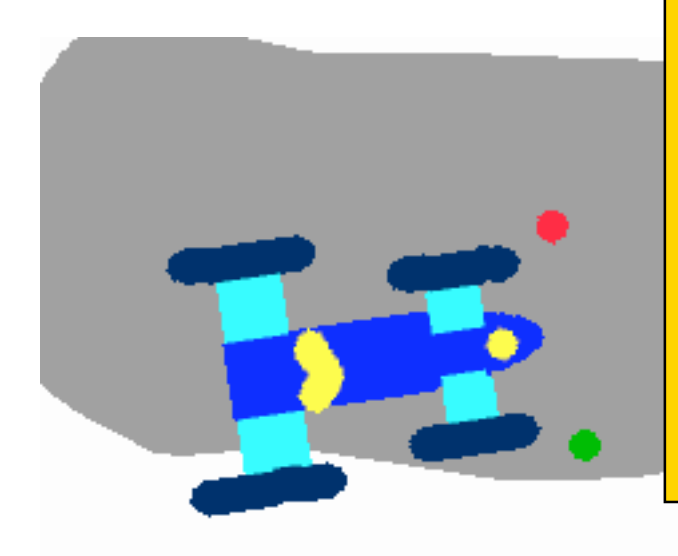

"EToys are computer environments that help people learn ideas by building and playing around with them. They help an "omniuser" usually a child - create a satisfying and enjoyable computer model of the idea and give hints for how the idea can be expanded. SimStories are longer versions of EToys that like essays - string several ideas together to help the learner produce a deeper and more concerted project. A good motto for EToys and SimStories is: We make not just to have but to know. Another motto that applies here is: Doing with images makes symbols. That is, the progression of learning moved from kinaesthetic interactions with dynamic images to a symbolic expression of the idea."

## **Basics of Squeak Interaction (1)**

- Squeak assumes a three-button mouse
- • Menus are invoked by clicking on objects
	- clicking on surface opens "world" menus
- "Red"
	- Windows: left-button click
	- MacOS: simple click
- "Yellow"
	- Windows: middle-button click
	- MacOS: option + click
- "Blue"
	- Windows: right-button click
	- MacOS: **Ś** + click

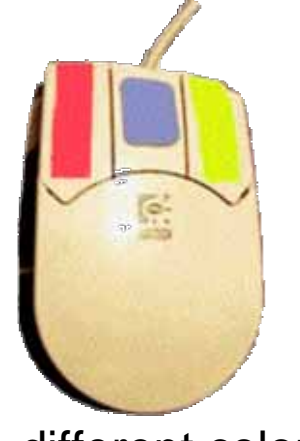

(A different colour mapping... )

## **Basics of Squeak Interaction (2)**

- Flaps:
	- Areas which can be opened or closed in a drawer-style
	- Often used as repositories ("parts-bins")

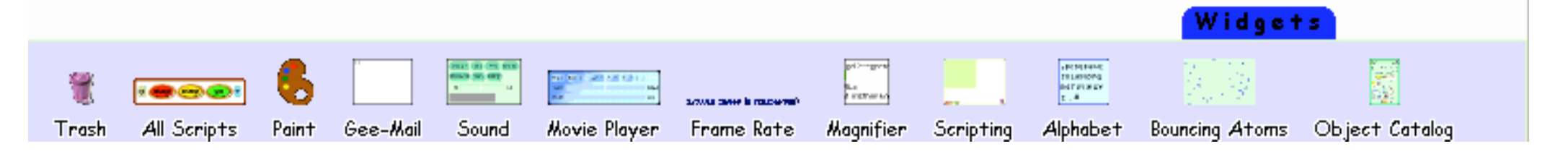

- • Collapsing windows:
	- A window can be collapsed or expanded

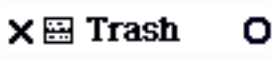

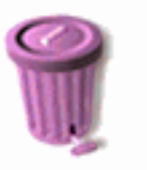

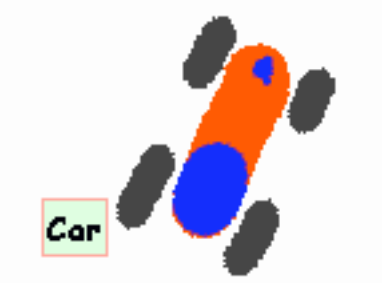

- • Tiles:
	- Objects can be represented by "tiles" (see bel $\longleftarrow$

## **Etoys: Example "Car Race" (1)**

- Step 0: Create a new empty project
	- world menu -> open... -> morphic project
	- enter new project by double-click
- Step 1: Draw the things with which we want to play
	- Very simplistic bitmap-oriented painting tool
- Step 2: "Keep" the drawing
	- We get a Squeak object
		- » Free form, not square
	- Can be moved around

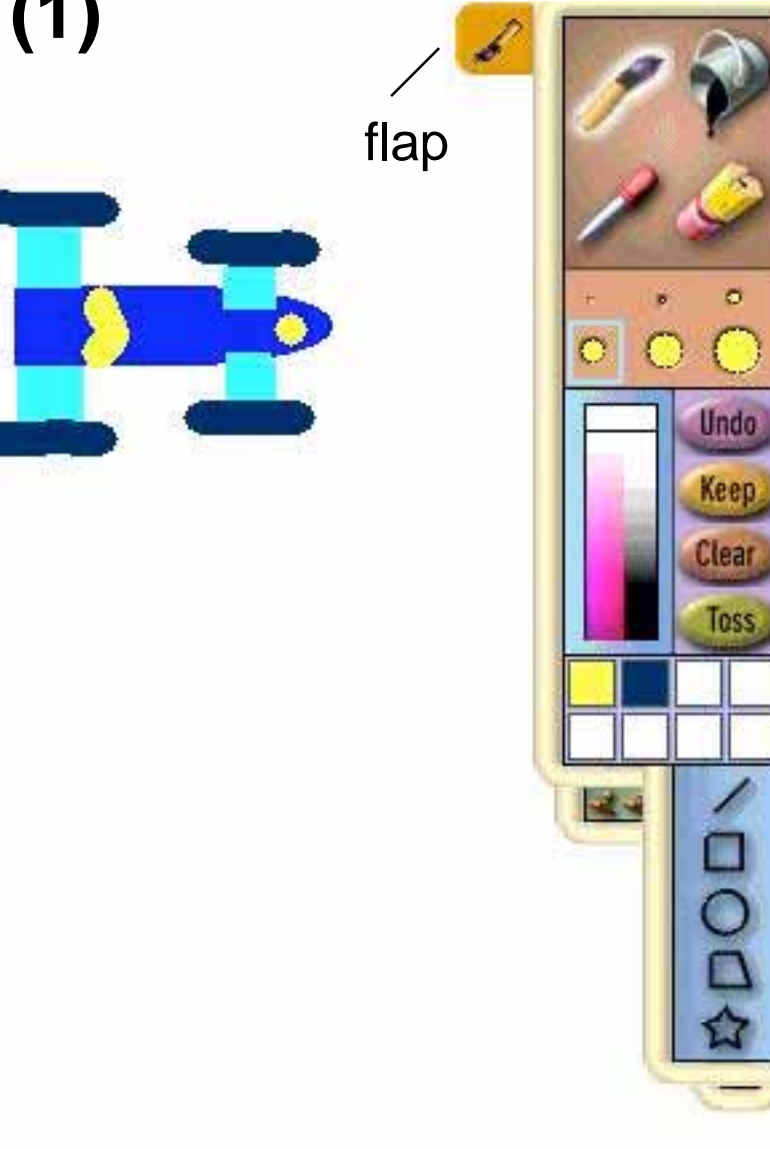

#### **"Halo" of a Squeak Object**

- $\bullet$  The "halo" is a circular graphic menu which can be invoked on any object by a mouse click
	- "blue" click
	- special "playfield configuration" (preferences): invoked just by mouse over

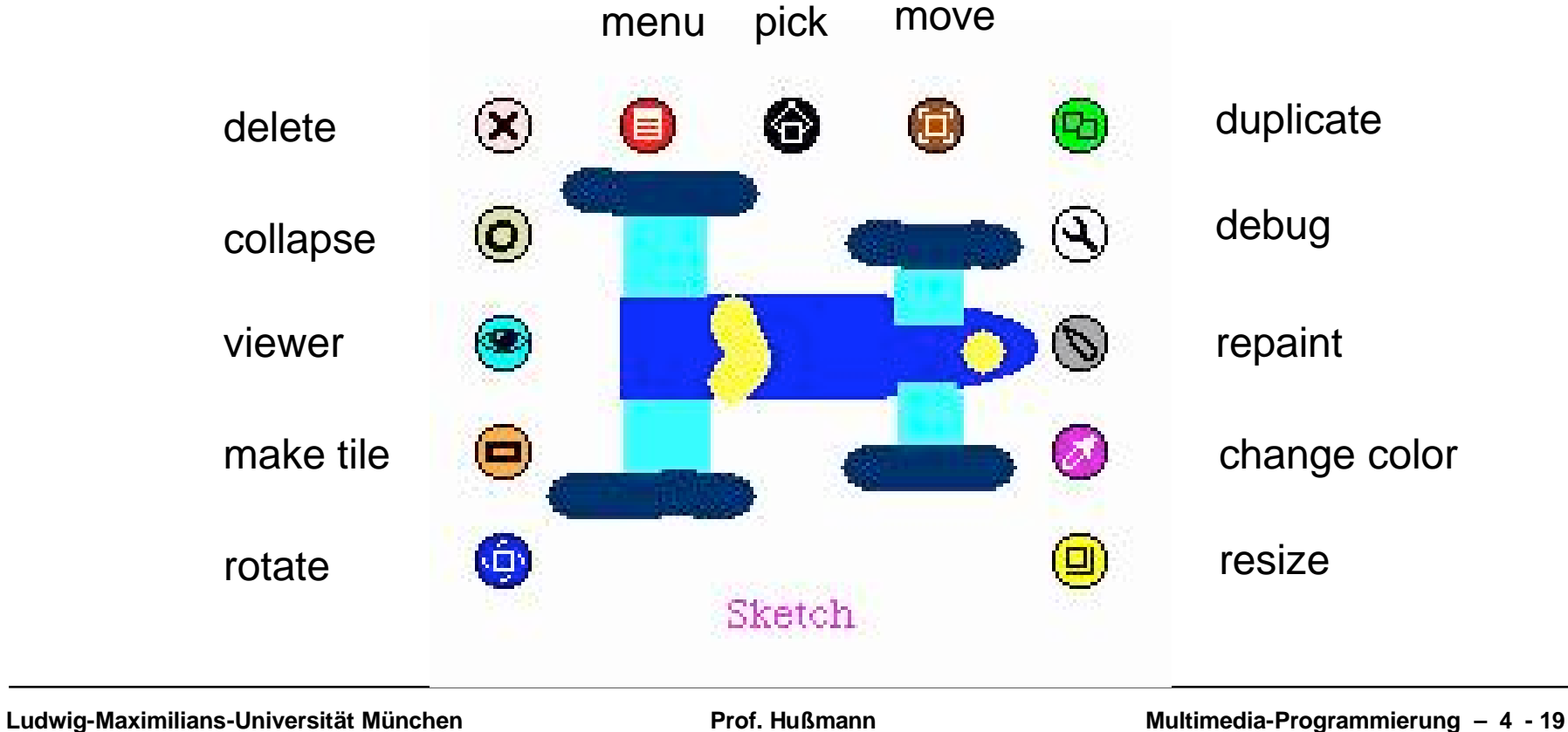

## **Squeak Viewers**

- • Step 3: Create a viewer (e.g. via the object's halo)
	- Special flap for quickly showing and hiding the viewer
	- Rename sketch in viewer e.g. to "Car"
- Shows categories of properties and commands for objects
	- Categories: Object is derived from a subclass in a complex class hierarchy
	- Viewer can show many different categories in parallel
- Commands can be immediately executed (exclamation mark button)
	- Car can be moved, turned (Note: Orientation to be set in "rotate" mode to define direction of movement)

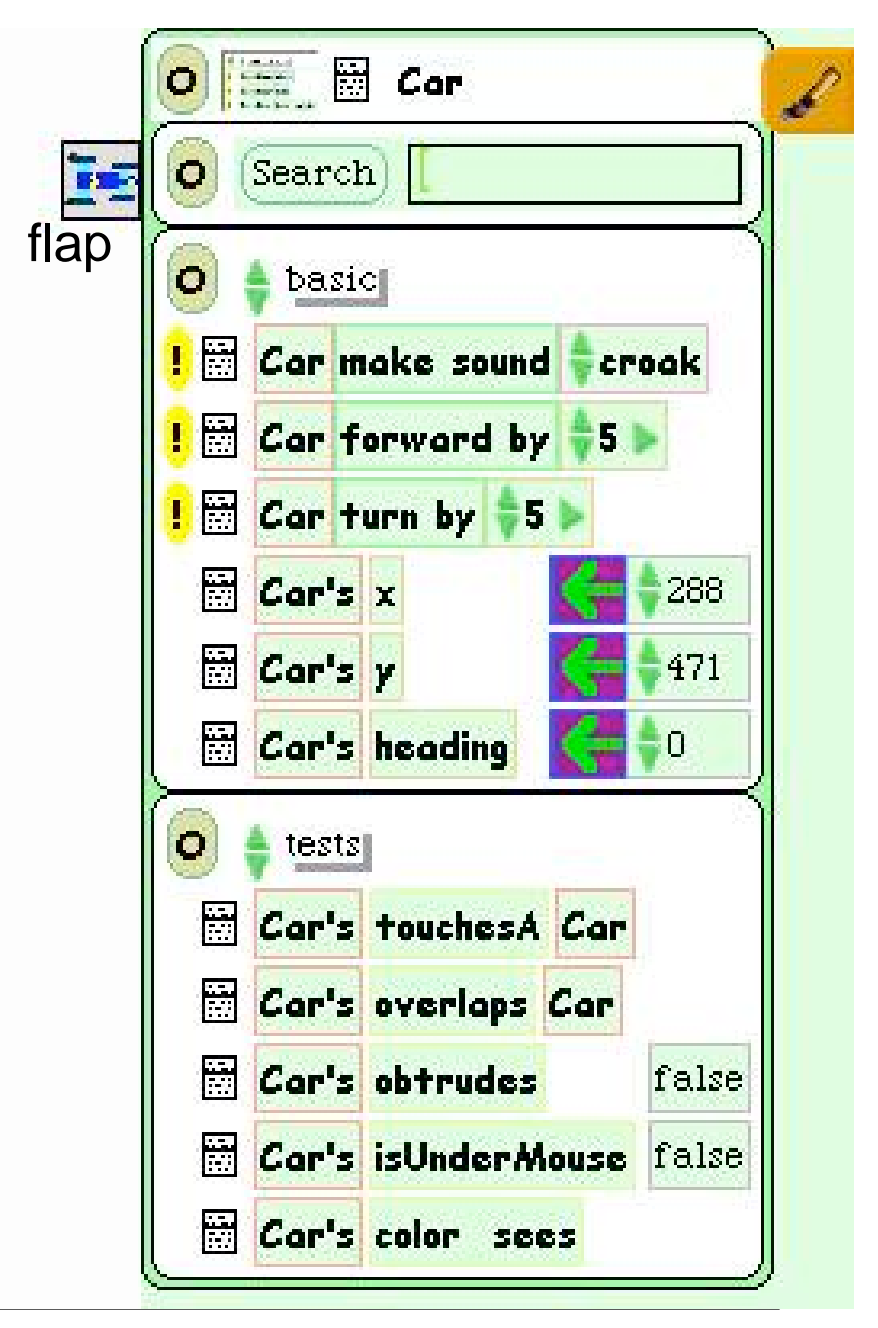

## **Squeak Scripts**

- • Script:
	- simple sequence of commands
	- executed under user control or automatically through a timer ("ticking").
- Represented by windows
	- created by drag-and-drop
	- "Tiles" represent objects and actions
- Step 4: Create a script
	- "add new script" in viewer
	- drag "empty script" onto surface
- Step 5: Add forward command
	- drag it from the Car viewer
	- adjust the parameter(s) tiles

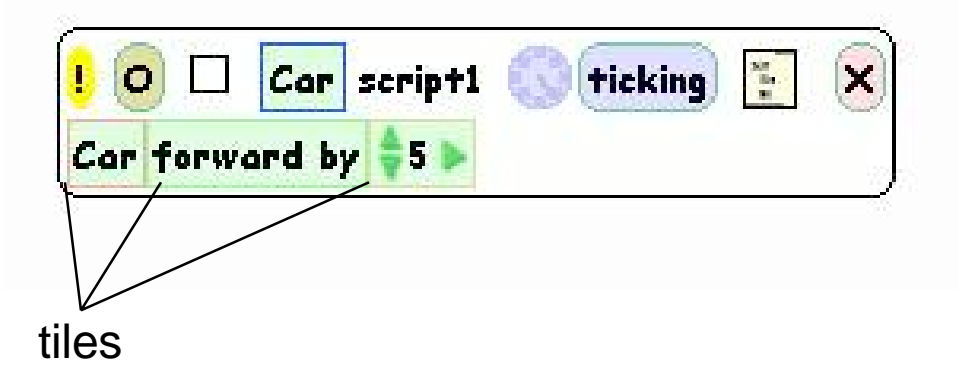

## **Running a Script**

- • Step 6: To control all scripts, use a new script control object.
	- To be found under the "Widgets" flap, like many other helpful tools
- • All scripts of the project are simultaneously started and stopped through one button
	- Again just one drag operation to instantiate the object
- $\bullet$ Example: Now car can be "driven" forward (till the border of the screen)

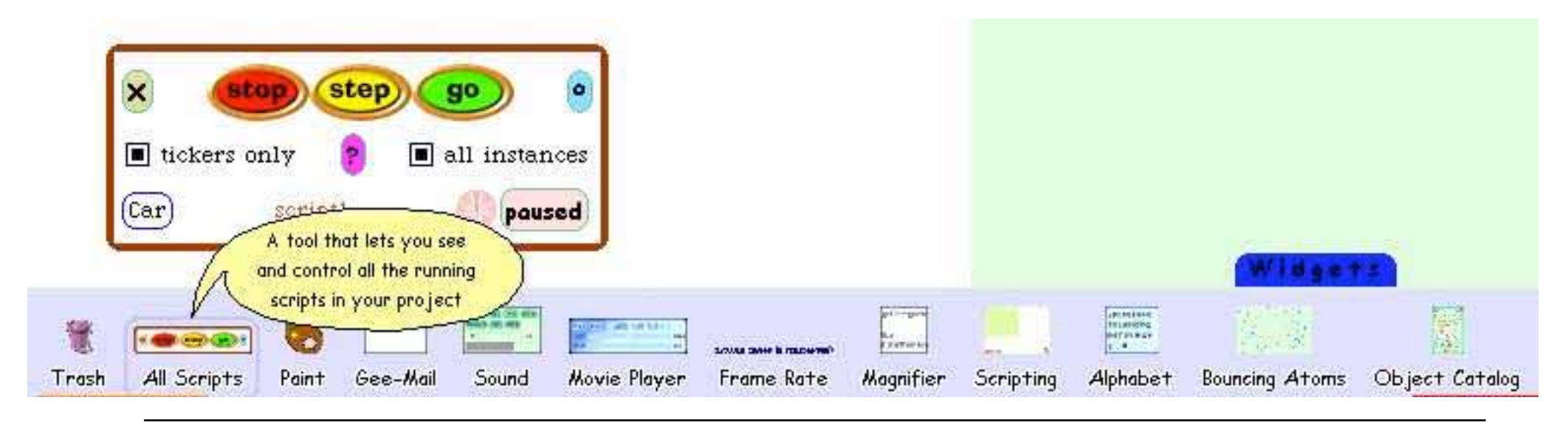

#### **Object Interaction in Scripts**

- • Parameters of script commands can be computed from other objects' properties (by dragging the property onto the parameter location)
- •Local adjustments can be added at the end (factor, offset etc.)

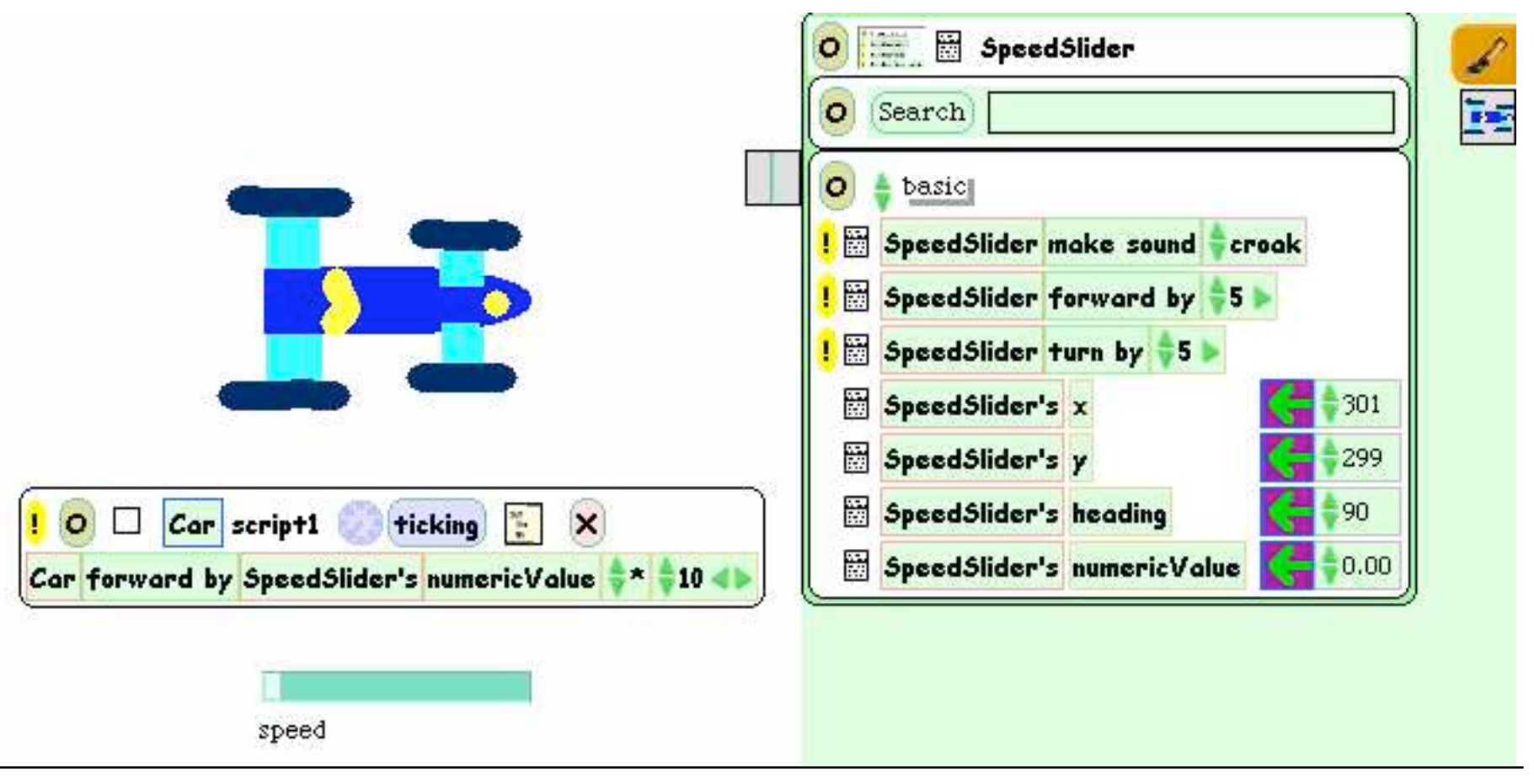

### **User Control through Graphical Objects**

- • Graphical manipulations can be used to control other objects
- $\bullet$  Example:
	- Steering wheel graphics
		- » Drawn by hand
		- » Viewer attached
	- Rotated by user (e.g. through halo operations)
	- Heading of wheel is transferred to car
	- A "servo steering" i.e. a less sensitive transfer is recommendable

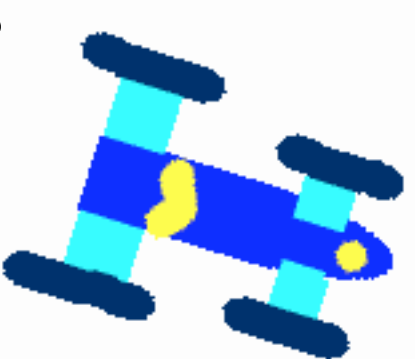

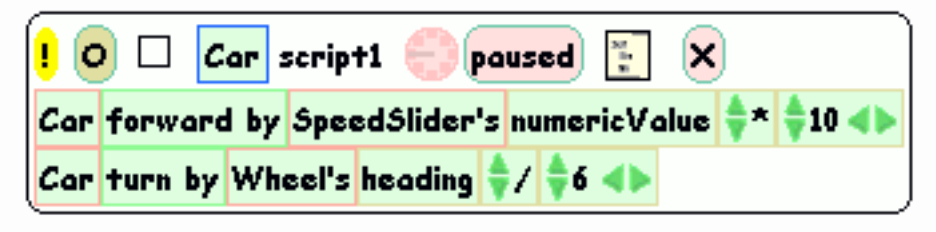

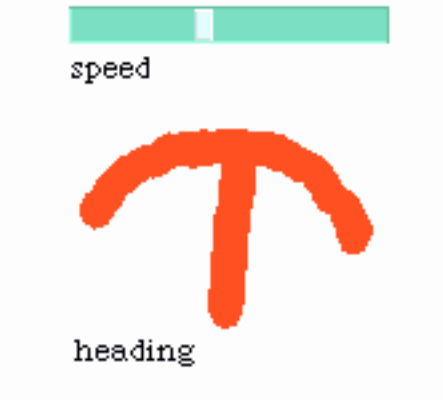

#### **Watcher**

- The values of object properties can be easily shown on the screen
	- Updated regularly and automatically
- Technically, this is an "Observer" mechanism
	- Hidden behind simple drag&drop interface
- Watcher:
	- Simple watcher (value), Detailed watcher (value plus label)
	- Can be obtained from menu left of property (in viewer)
	- Can be placed anywhere on screen

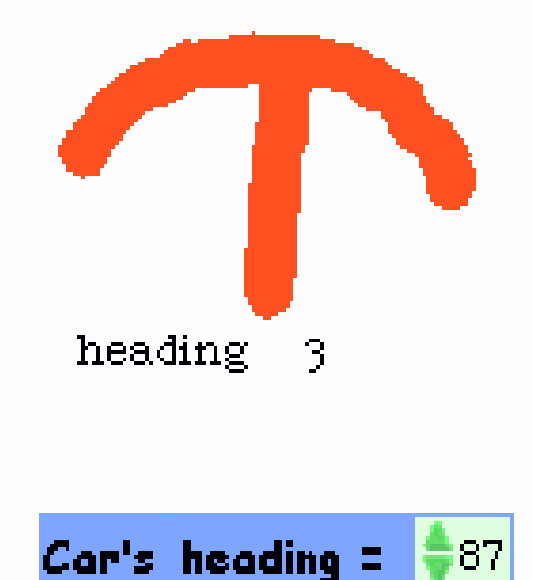

#### **Sensors for Environment**

- • Squeak objects can easily observe where they are currently located
	- Through coordinates
	- Simpler: through colours
- • Sensors:
	- Realizable as special parts of the graphics with a unique colour
	- "color x sees color y" test: Which colour is below the sensor?
- Example:
	- Grey road, car with two sensors
	- Alert lamp shall go red when one of the sensors is not on road

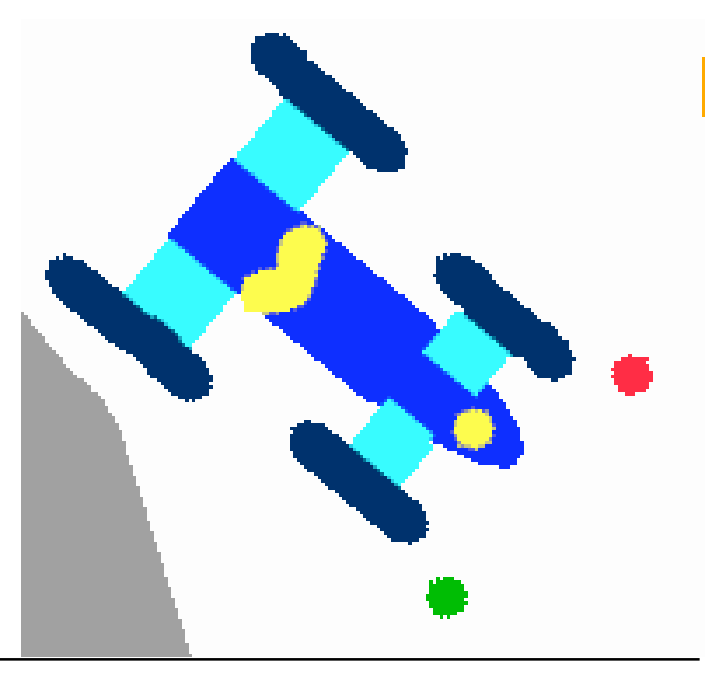

#### **Example: Alert Lamp**

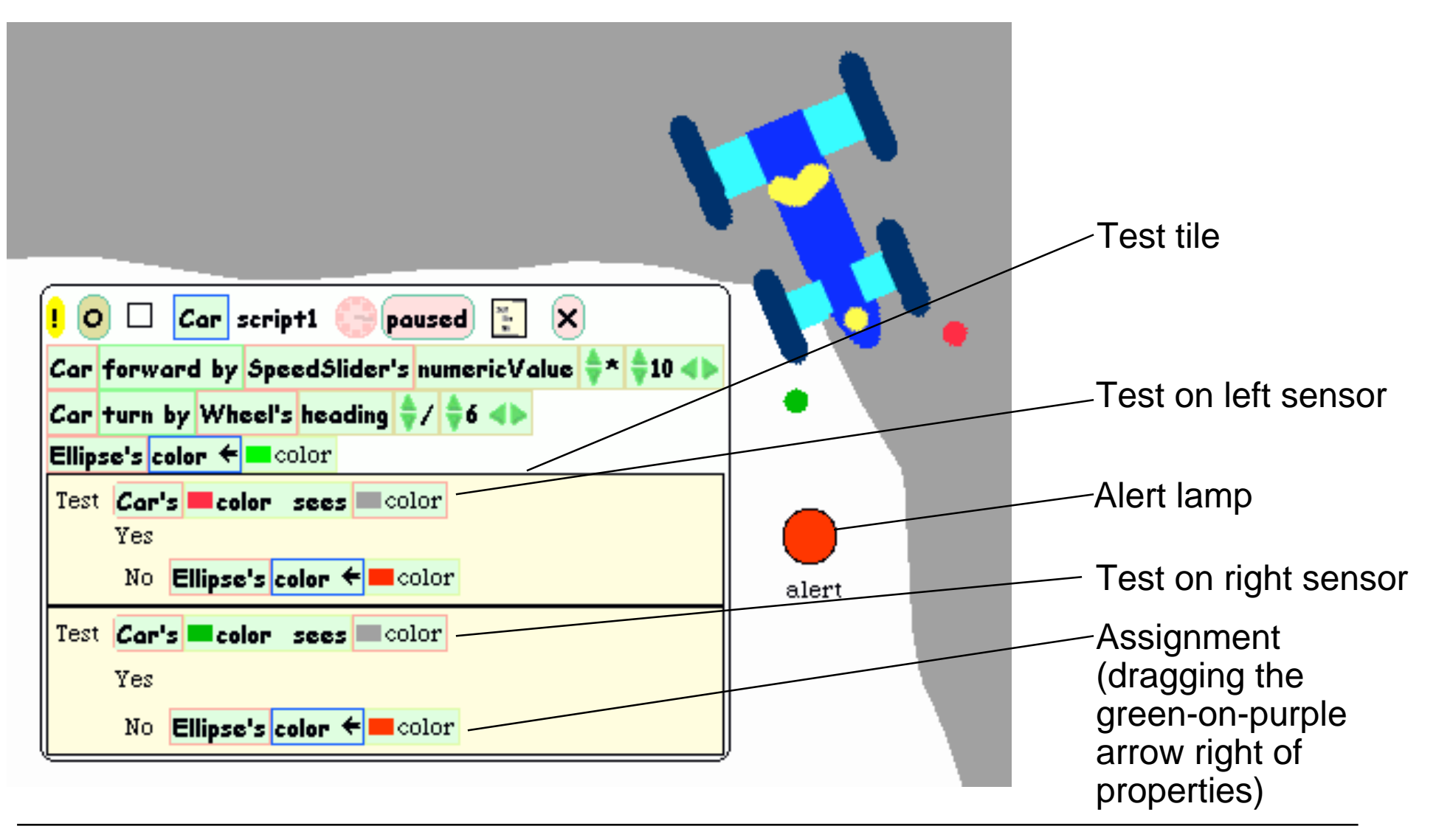

## **Example: Auto-Steering**

- • Interaction among objects can be designed in communication loops
- Example:
	- Car automatically moves forward
	- Sensor detects border of road
	- Car automatically steers to stay on the road
- Enables complex interactive learning experiences (setting up feedback loops)

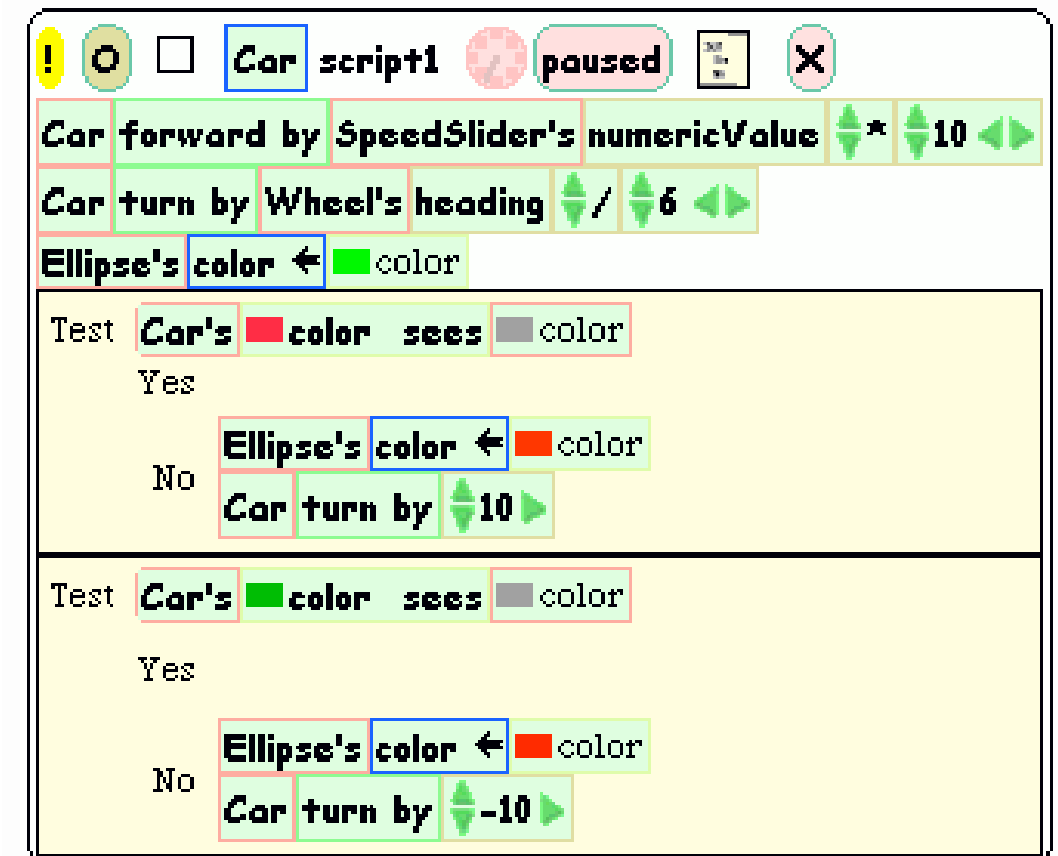

Wheel control better removed at this stage?